## \_include\_wsc55x\_server\_verify\_operability\_silent\_linux

Now you are ready to check if the installation process of the application went well, and all the components are functioning properly. Check the application version, status, and access to the demo samples to verify if the application works properly after the installation.

- 1. Verify Version: http(s)://localhost:2880/?cmd=ver
- 2. Verify Status: http(s)://localhost:2880/?cmd=status
- 3. Access default demo samples: http(s)://localhost/wscservice/samples/

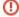

Do **not use 2880 port** when accessing **samples** or other statics files like **wscbundle.js** file as such files will be processed by a selected web server or Java application server. 2880 is a port that WSC AppServer listens to and which is designed to process service requests (check spelling, grammar and others).